Consulte nuestros vídeos tutoriales en **www.clue-medical.com** – los capítulos correspondientes están señalados con este símbolo

Retire la tira de protección de las pilas antes de usar el dispositivo!

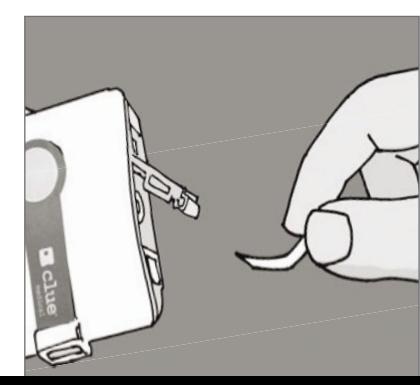

R

Registro con

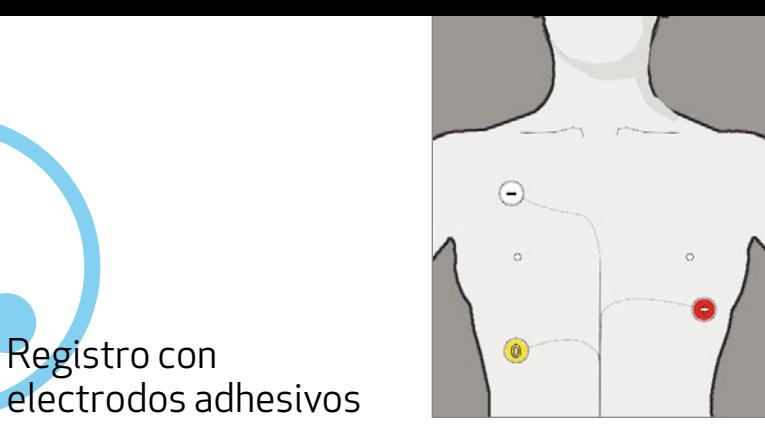

La aplicación de electrodos adhesivos es el modo de uso normal de **clue medical 24h**. Con **clue medical 24h** no es posible una transmisión de datos directa al escritorio.

Para iniciar el registro de 24 horas es necesario colocar primero los electrodos adhesivos. A continuación pulse una vez la tecla de manejo. El registro comenzará en un máximo de 10 segundos y la luz LED verde parpadeará.

Para detener el registro retire el cable de los electrodos de la toma de **clue medical 24h**. Esta operación se puede realizar en cualquier momento.

**7** Tapa del compartimento de las pilas con conmutadores DIP para la selección del modo de transmisión a selección del modo de **8** Electrodos fijos

NU NG PARTITI

≡

Después de entre 25 hasta 27 horas aproximadamente, el aparato se apaga automáticamente por motivos de capacidad de memoria.

Registro de períodos individuales de ECG de 2 minutos: dentro de las 24 horas puede realizar adicionalmente registros de períodos de 2 minutos pulsando brevemente la tecla de manejo siempre que quiera registrar un ECG de 2 minutos.

No son necesarios otros pasos, el período de ECG de 2 minutos se guardará y el registro de 24 horas no se interrumpirá. Son posibles hasta 10 registros de 2 minutos de este tipo.

Si debe realizar registros de 24 horas, asegúrese de no utilizar pilas o baterías AAA viejas o que no hayan sido cargadas recientemente.

## Vista del equipo/elementos de manejo

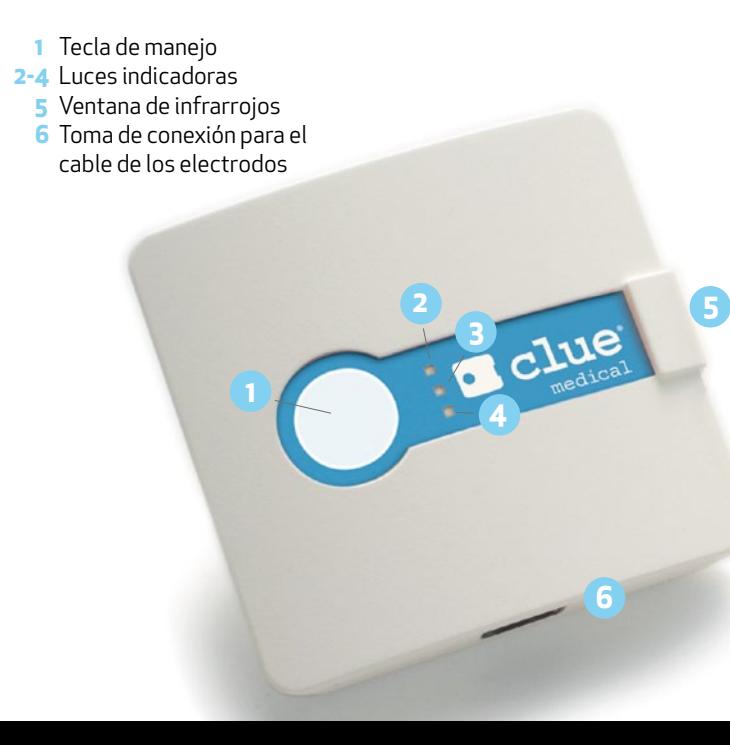

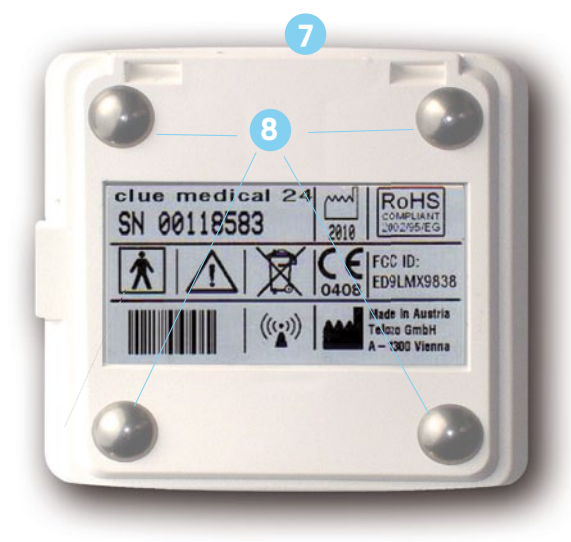

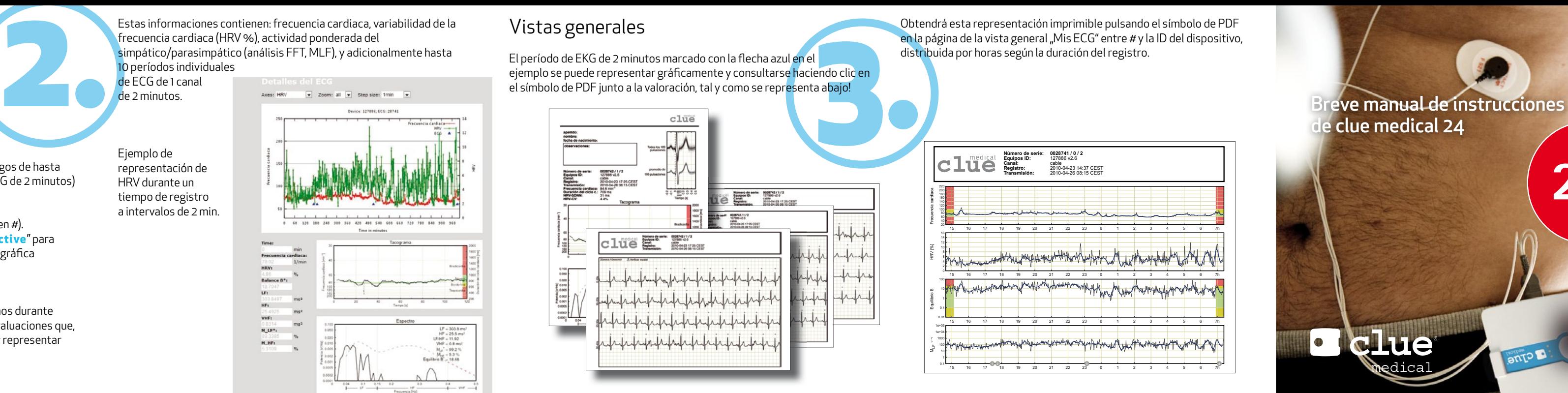

## de clue medical 24

lue

 $24^{\mathsf{h}}$ 

## Accesso ai risultati nell'Online Service Center

- En la página web haga clic en "LOGIN". VIDEO
- Introduzca el nombre de usuario y la contraseña y seleccione la lengua en caso necesario.
- Aparecen las valoraciones (tanto de los registros largos de hasta las 24 horas, como de los eventuales registros de ECG de 2 minutos) por equipo activado.
- Haga clic en la valoración deseada (primer epígrafe, en #). En "Detalles de ECG" en "Datos" haga clic en "**interactive**" para poder consultar interactivamente la representación gráfica seleccionada del registro de 24 horas.

**clue medical 24h** puede registrar intervalos RR al menos durante 24 horas y durante este tiempo generar las siguientes evaluaciones que, en el Centro de Servicios en Línea, se pueden consultar y representar gráficamente.

El período de EKG de 2 minutos marcado con la flecha azul en el ejemplo se puede representar gráficamente y consultarse haciendo clic en el símbolo de PDF junto a la valoración, tal y como se representa abajo!

Estas informaciones contienen: frecuencia cardiaca, variabilidad de la frecuencia cardiaca (HRV %), actividad ponderada del simpático/parasimpático (análisis FFT, MLF), y adicionalmente hasta 10 períodos individuales

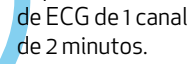

Ejemplo de representación de HRV durante un tiempo de registro a intervalos de 2 min.

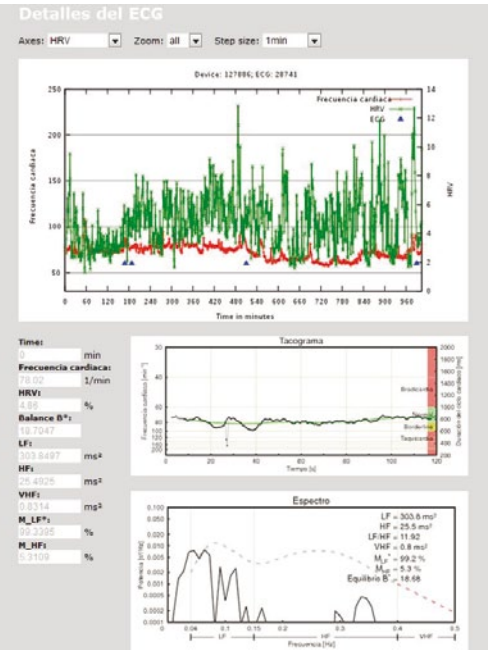

## Vistas generales

Obtendrá esta representación imprimible pulsando el símbolo de PDF en la página de la vista general "Mis ECG" entre # y la ID del dispositivo, distribuida por horas según la duración del registro.

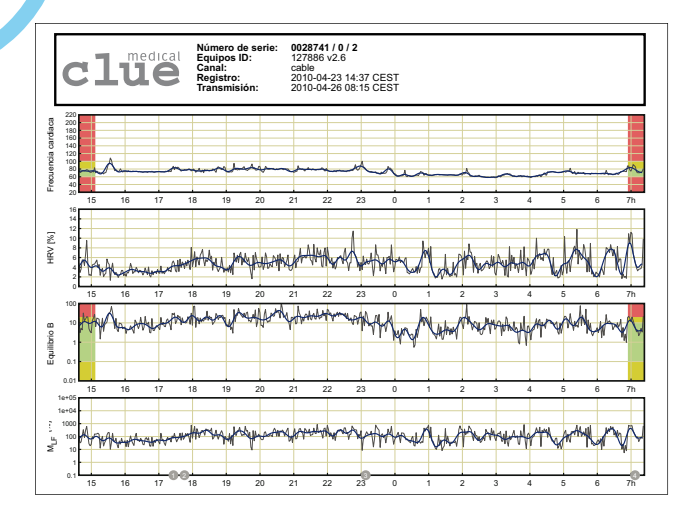